# **Popis služby Jablotron SMS serveru**

Server SMS je určen k automatickému odesílání krátkých textových zpráv SMS do sítě mobilních telefonů českých provozovatelů. Služba je určena pro užití s automatickým telefonním hlásičem zabezpečovacího systému **JA-60 Comfort** a **JA-65 Maestro** a s univerzálními hlásiči **TD-101**, **TD-101W**, **TD-110** a **TD-110W** z produkce Jablotronu.

Server SMS obsahuje tabulku předem připravených zpráv (viz. dále). Při programování hlásiče, kromě čísla mobilního telefonu na který má být SMS odeslána, uvedete pořadové číslo vybrané zprávy. Ta je pak odeslána do mobilní sítě. Odeslání zprávy je zaznamenáno do výpisu realizovaných přenosů (ten lze kontrolovat

Internetem na adrese: **http://app.jablotron.cz**). Předávání zpráv SMS realizuje provozovatel (Jablotron s.r.o.) zdarma. Za jednorázový poplatek je možno na serveru zřídit Vámi definovanou textovou zprávu. Textové zprávy lze doplňovat číselným kódem, který je vyslán jako součást zprávy.

# **Formát požadavku na vyslání SMS**

Vyslání SMS zprávy se realizuje vytočením telefonního čísla serveru (842-111359). Po přihlášení obslužného počítače se pak zadá: číslo telefonu na který má být zpráva odeslána, kód zprávy a případně též doplňková číselná informace. Požadavek má následující formát:

## **cc...c / xx......x \* yyy \* z...zz**

#### kde:

- **cc....c** číslo serveru (842 111359)
- **xx....x** číslo mobilního telefonu na který má být zpráva vyslána - např. 606 123456
- **yyy** kód zprávy která se má vyslat (viz. tabulka dále) - např. 007 (kód zprávy musí mít vždy tři cifry). Za jednorázový poplatek si můžete u provozovatele vyžádat zřízení vlastní textové zprávy
- zz....z číslo které bude zobrazeno za vybranou zprávou (nepovinné), jeho délka je omezena pouze kapacitou paměti užitého hlásiče)
	- ∗ oddělovač čísla zprávy
	- **/** instrukce hlásiči, aby vyčkal přihlášení počítače

#### Příklady:

#### *a) 842 111359 / 606123456* ∗ *003* ∗ *41*

*na mobilní telefon č. 606 123456 vyšle zprávu č.3 doplněnou číslem 41* 

*b) 842 111359 / 606123456* ∗ *005 na mobilní telefon č. 606 123456 vyšle zprávu č.5* 

# **Programování hlásiče JA-60KX Comfort**

Pro předání SMS zprávy využijte možnost nastavit přenos na Pager. Postup nastavení:

- přepněte systém JA-60 do programovacího režimu (na displeji se zobrazí P)
- klávesnicí zadejte sekvenci (max. 32 znaků) :

# **7 842 F0 111359 F9 xx....x F7 yyy F7 z..zz F5**

kde: **xx..x** číslo volaného mobil. telefonu

**yyy** kód vybrané zprávy (Doporučuje se zadat kód **00F9**, pří kterém komunikátor automaticky vybírá zprávy 01 až 05)

- **z..zz** doplňkový číselný údaj (zobrazí se za zprávou) - nepovinné
- **F0** pauza ve výtáčení<br>**F9** instrukce k vyčkán
- **F9** instrukce k vyčkání na přihlášení počítače (**/)**
- **F7** oddělovač čísla zprávy (\*)<br>**F5** uložení sekvence do pamět
- **F5** uložení sekvence do paměti čísla pro Pager

*Pozor!* Do paměti hlásiče je možno uložit **maximálně 32 cifer**, kódy F0, F9, F7 zabírají každý pouze po jedné cifře, kód F5 nezabírá žádnou pozici.

Příklady zadání z klávesnice:

a) **7 842 F0 111359 F9 606123456 F7 00F9 F5** 

*na mobilní telefon č. 606 123456 vyšle podle příčiny volání jednu ze zpráv č.1 až 5* 

b) **7 842 F0 111359 F9 606123456 F7 005 F5** 

*na mobilní telefon č. 606 123456 vyšle zprávu č.5* 

Pohodlnější nastavení systému JA-60 je možné využitím počítače a programu ComLink. Program Comlink automaticky hlídá maximální délku sekvence. Ve verzi Windows se pauza ve vytáčení zadává mezerníkem, ve verzi DOS pomlčkou.

Příklad zadání čísla pro přenos SMS v programu ComLink:

#### a) **842 111359 / 606123456**∗**00/**∗**41**

*na mobilní telefon č. 606 123456 vyšle podle příčiny volání jednu ze zpráv č.1 až 5 doplněnou číslem 41* 

#### b) **842 111359 / 606123456**∗**003**∗**41**

*na mobilní telefon č. 606 123456 vyšle zprávu č.3 doplněnou číslem 41* 

# **Programování hlásiče TD-110 a TD-110W**

Pro předání SMS zprávy využijte možnost nastavit přenos na Pager. Postup nastavení:

- odemkněte klávesnici hlásiče (musí svítit zelená signálka)
- klávesnicí zadejte sekvenci (max. 26 znaků):

## **842-111359 Fce xx....x** ∗ **yyy Mem5**

- kde: **xx..x** číslo volaného mobil. telefonu
	- **yyy** kód vybrané zprávy **Fce** instrukce pro vyčkání na přihlášení počítače
		- − pauza ve vytáčení
		- ∗ oddělovač čísla zprávy
	- **Mem5** uložení sekvence do paměti čísla pro Pager

*Pozor!* Do paměti hlásiče je možno uložit **maximálně 26 cifer**, pauza ve vytáčení a kód Fce zabírají každý pouze po jedné cifře, kód Mem5 nezabírá žádnou pozici.

Příklad:

*842-111359 Fce 606123456* ∗ *007 Mem5 na mobilní telefon č.606 123456 vyšle zprávu č.7* 

# **Programování hlásiče TD-101 a TD-101W**

Tento typ hlásiče umožňuje nastavit vyslání dvou různých zpráv SMS. Při aktivaci vstupu IN1 nebo IN2 mohou byt tedy vyslány různé informace a to i na různé

mobilní telefony. Přenos SMS zpráv se nastavuje do pamětí č.5 a 6 (přenosy na Pager).

Postup nastavení:

- zadáním uživatelského kódu přejděte do režimu uživatelského nastavení (musí svítit zelená signálka)
- klávesnicí zadávejte sekvence (max. 26 znaků):

### **842-111359 Fce xx....x** ∗ **yyy MemA**

- kde: **xx..x** číslo volaného mobil. telefonu
	- **yyy** kód vybrané zprávy
	- **Fce** instrukce pro vyčkání na přihlášení počítače
		- − pauza ve vytáčení
		- ∗ oddělovač čísla zprávy
	- **MemA** uložení sekvence do paměti čísla pro Pager (A=5 nebo 6)

*Pozor!* **D**o paměti hlásiče je možno uložit **maximálně 26 cifer**, pauza ve vytáčení a kód Fce zabírají každý pouze po jedné cifře, kód MemA nezabírá žádnou pozici. Příklady:

## *a) 842-111359 Fce 606123456* ∗ *007 Mem5*

*při aktivaci IN1 na mobilní telefon č.606 123456 vyšle zprávu č.7* 

#### *b) 842-111359 Fce 603223456* ∗ *043 Mem6*

*při aktivaci IN2 na mobilní telefon č.603 223456 vyšle zprávu č.43* 

# **Upozornění**

Provozovatel serveru SMS nemůže garantovat rychlost doručení a 100% doručitelnost vyslané zprávy. Tyto parametry jsou dány kvalitou služeb provozovatelů mobilních telefonních sítí. Průchod požadavku vyslání zprávy serverem SMS je dokumentován ve výpisu realizovaných přenosů (ten lze kontrolovat Internetem na adrese: www.jablotron.cz/sms).

V případě potíží při předání SMS zpráv, způsobené opakovaným předáním či chybnou interpretací, doporučujeme vložit za číslo SMS serveru 842111359 pauzu (viz. programovací sekvence jednotlivých zařízení). Jedná se o omezení vlivu různé doby sestavení telefonického spojení.

## **Tabulka standardních zpráv SMS serveru**

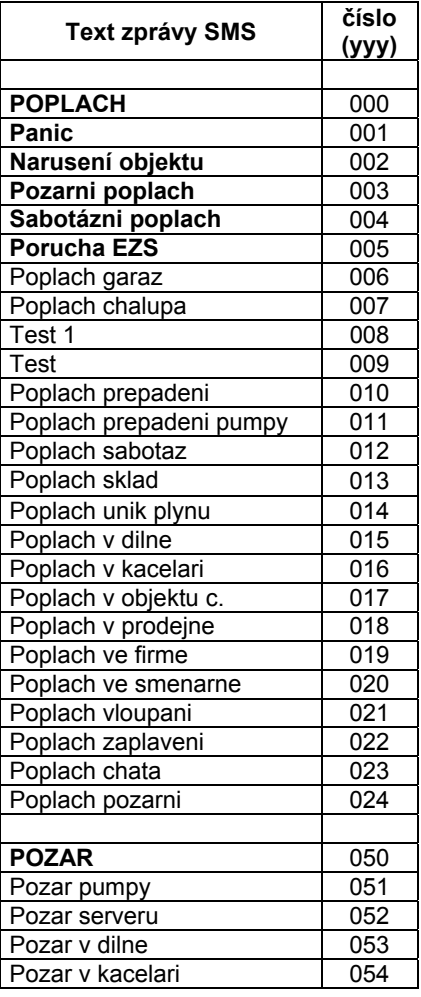

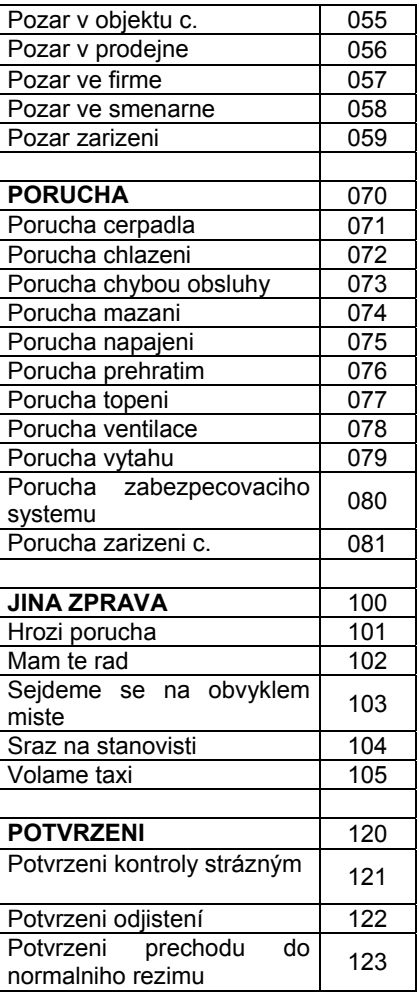

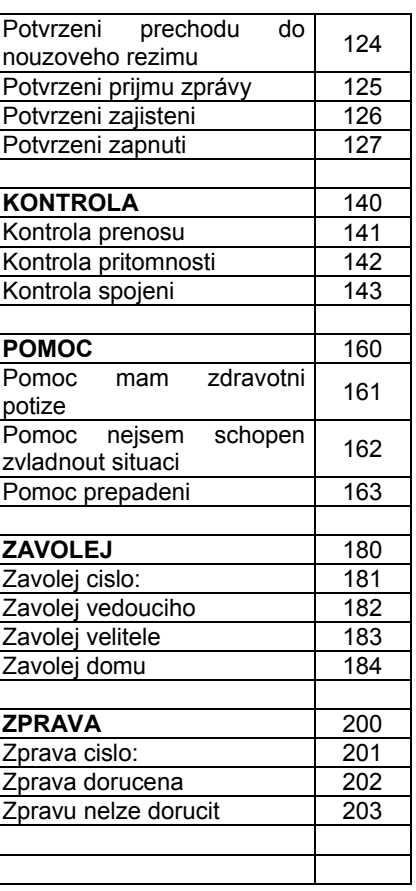

V případě dotazů k provozu SMS serveru, nebo v případě že požadujete zadat vlastní zprávu kontaktujte sms@jablotron.cz.